# 思政实践育人平台学生立项申报、作业提交 操作指南

立项申报分为一般项目(项目组员需为同班同学)、专 题项目和重点项目(可以跨班级)。立项需要组长发起,小 组成员确认同意后,方可进入下一审批环节。

#### 一、一般项目申报

一般项目申报只需所在小班的助教老师和组长的辅导 员审批,分为三个节点。对于一般项目,学校仅支持外出保 险费用(请将符合财务报销规定的发票交给辅导员统一报 计划 おおや しょうしょう しょうしょう しんしゃ はんしゅう しゅうしゅう はんしゅう しゅうしゅう しゅうしゅう しゅうしゅう

项目立项申报→实践行程与保险信息表及安全自查表 提交→项目作业提交(组长及每位组员均需提交作业),三 个节点均需老师审批后才能提交下一节点的表格。

节点一:项目立项申报

1.登录平台:思政实践育人平台(http://szsj.hit.edu.cn/), 统一身份认证登录。

#### 2.进入个人中心

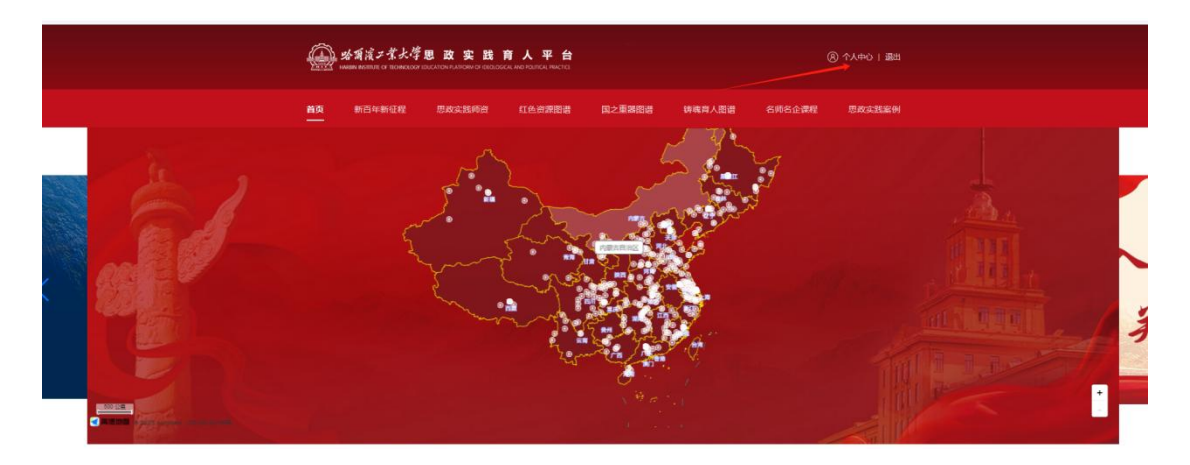

## 3.选择通用实践中的思想政治理论实践课一般项目,点击参

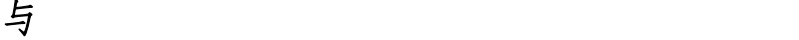

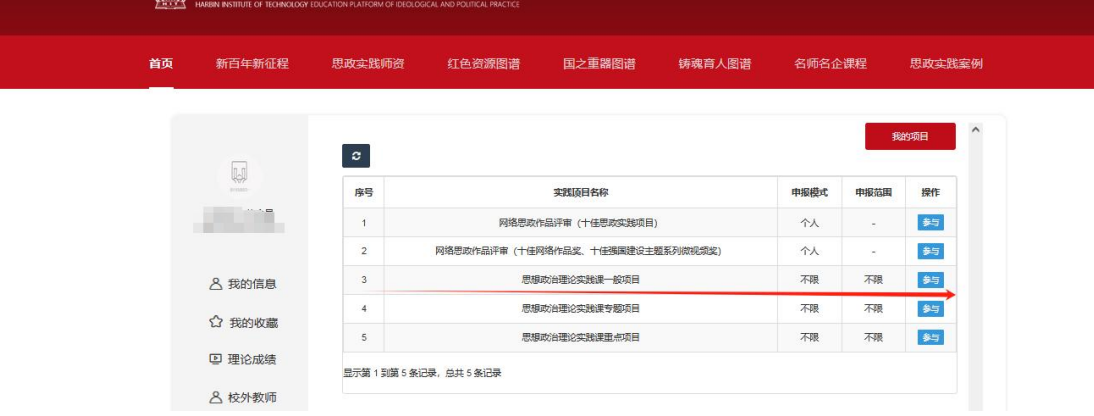

### 4.填写基础信息

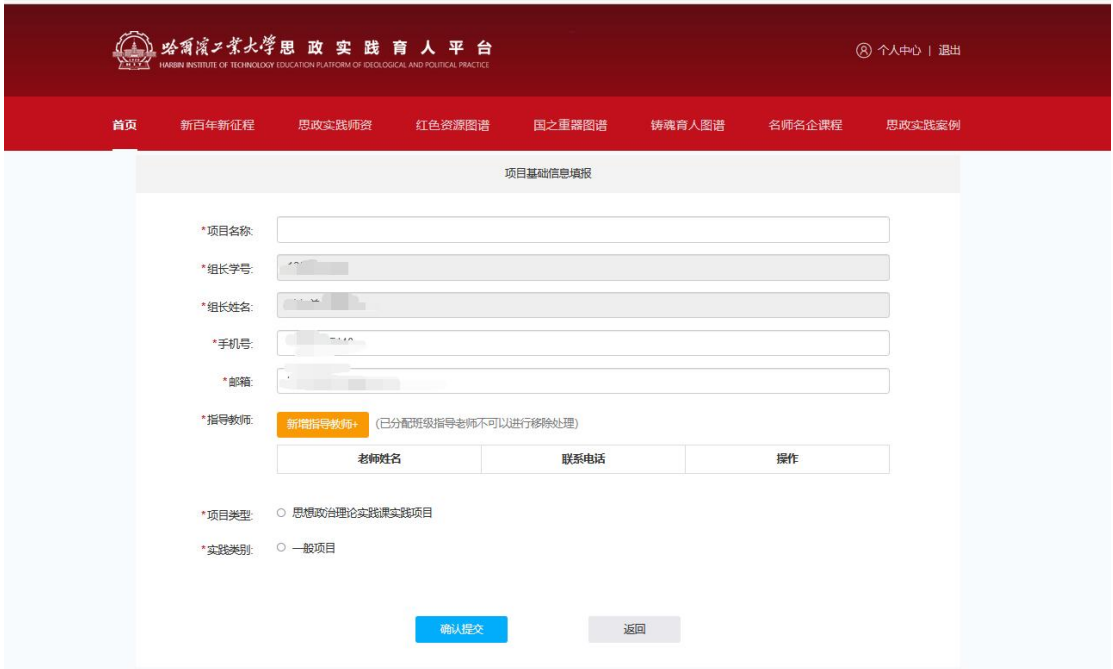

注 : カランス はんしゃ はんしゃ はんしゃ はんしゃ はんしゅう はんしゅう はんしゅう はんしゅう しゅうしゅう

①平台中数据库信息较大,在添加指导老师时可能需要等 待10-15秒,若显示未查询到请刷新页面后重新填写。

②创建项目后需要等待组员确认,组员全部确认后项目将 提交至助教教师与辅导员老师处审核。

#### 5.组员确认信息

通用实践→我的项目→点击我的项目→同意

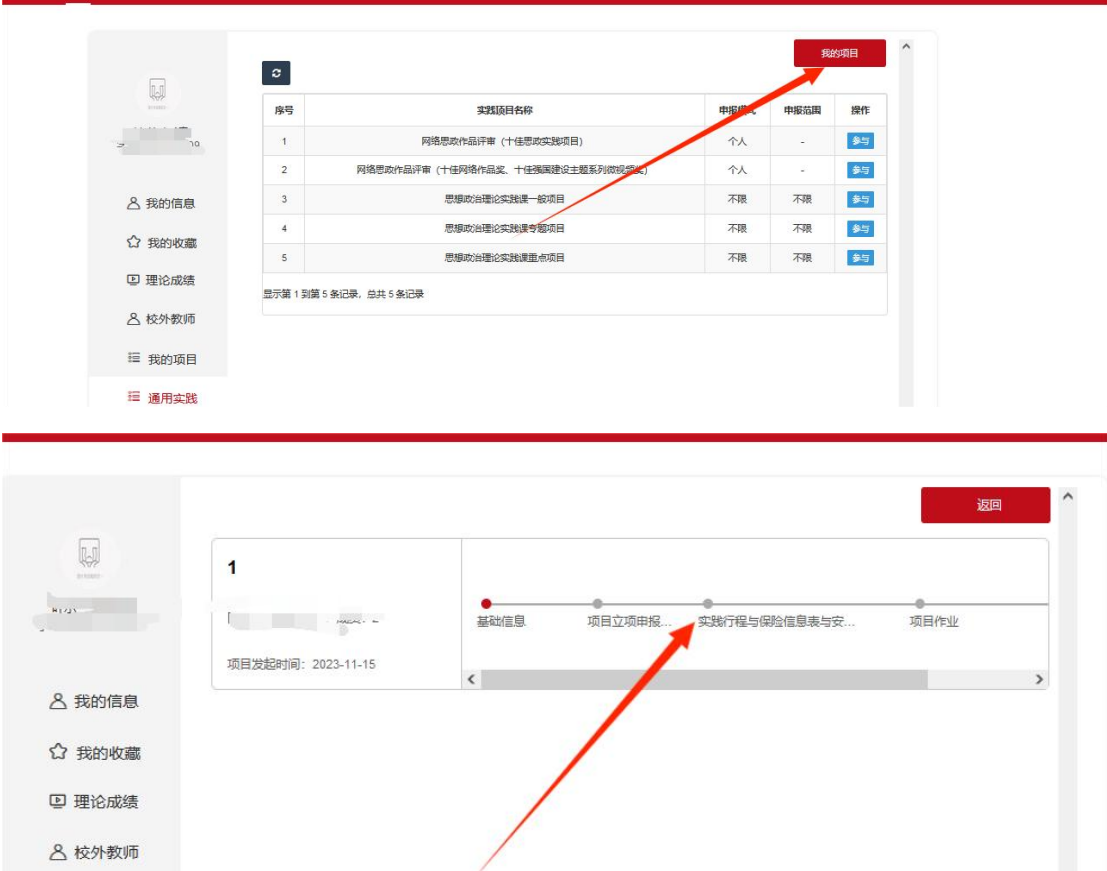

6.填写项目立项申请后点击确认提交(提交至助教老师、辅导员 审批,审批通过进入下一节点)

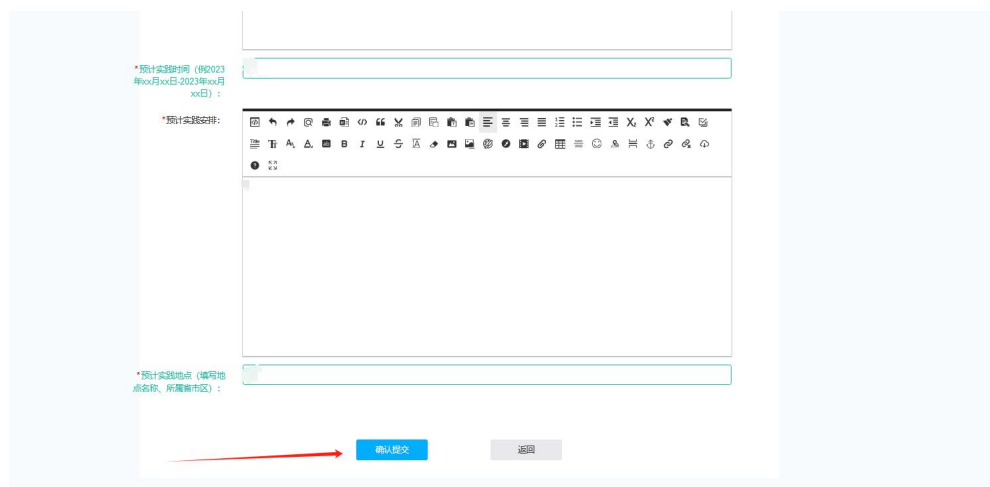

节点二:实践行程与保险信息表及安全自查表提交(助教、

### 辅导员审批通过后至下一节点)

填写表单,若不涉及购买保险(校内实践等)可上传相关说 明。

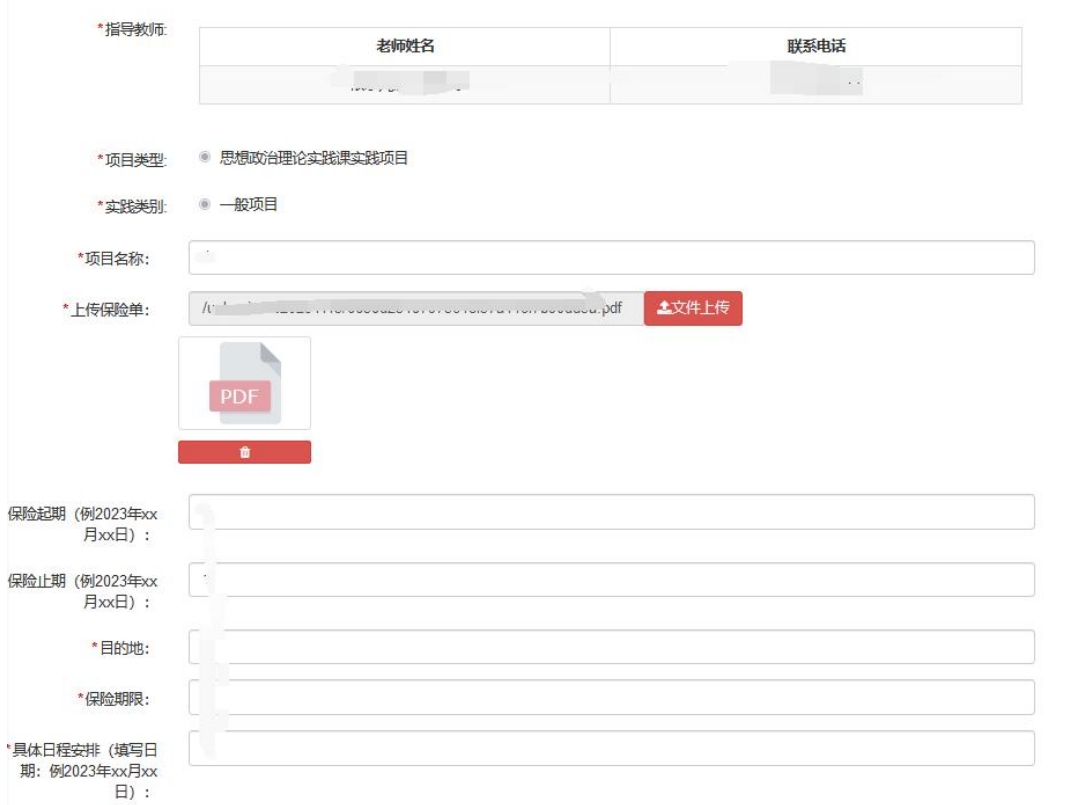

### 节点三:项目作业提交(助教老师评分)

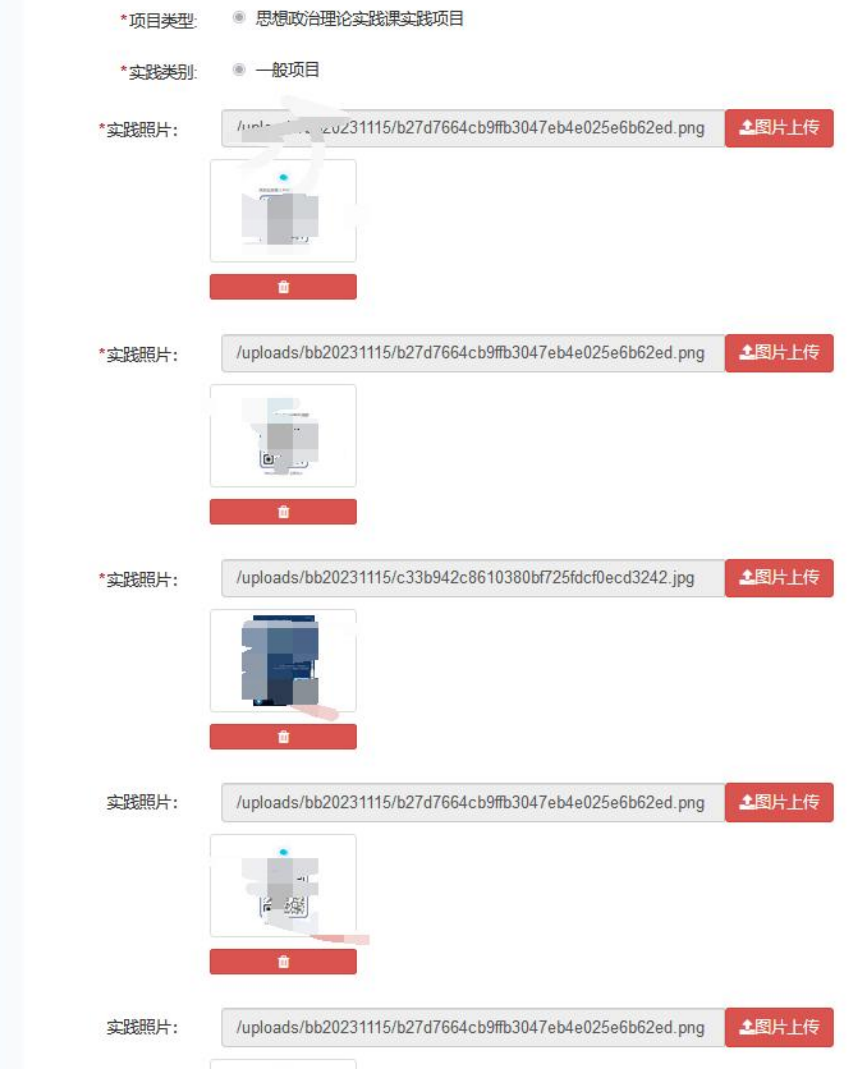

### 二、专题项目

专题项目只需助教和组长所属学院辅导员审批。

项目立项申报(专题项目)→实践行程与保险信息表及 安全自查表提交→项目作业提交(组长及每位组员均需提交 作业)。

专题项目是围绕中国共产党人的精神谱系就近(家庭所 在省市、黑龙江省内)开展,对于立项审核通过的项目,学

校支持符合财务报销规定的交通费、保险费等。

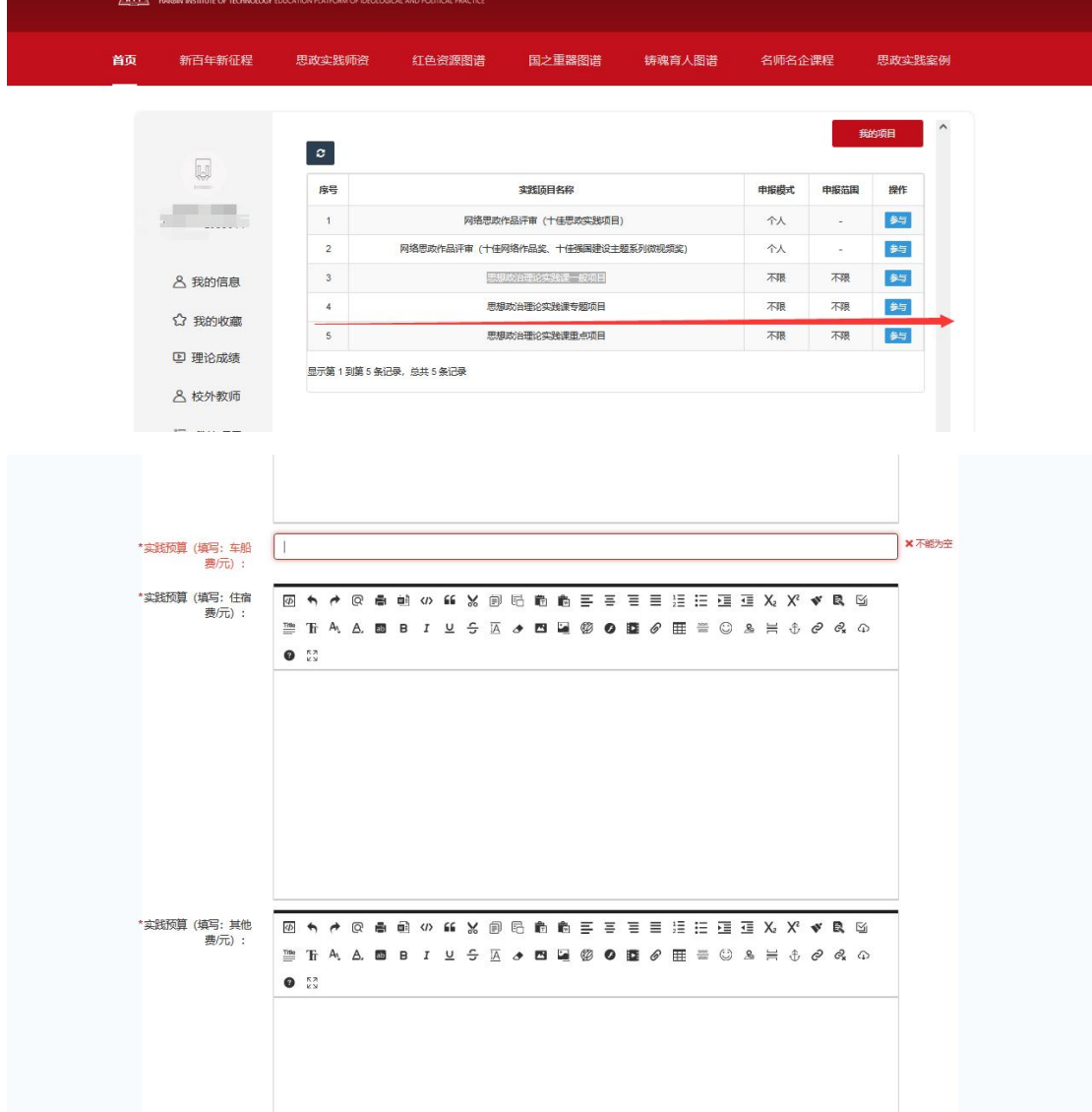

专题项目一般项目区别在节点一项目申报表需填写实 践预算明细,其他申报流程与一般项目相同。

三、重点项目

重点项目需要助教老师、辅导员、学院学工负责人、教 研室依次审批后方可立项。

项目立项申报→实践行程与保险信息表及安全自查表 提交→项目作业提交(组长及每位组员均需提交作业)。

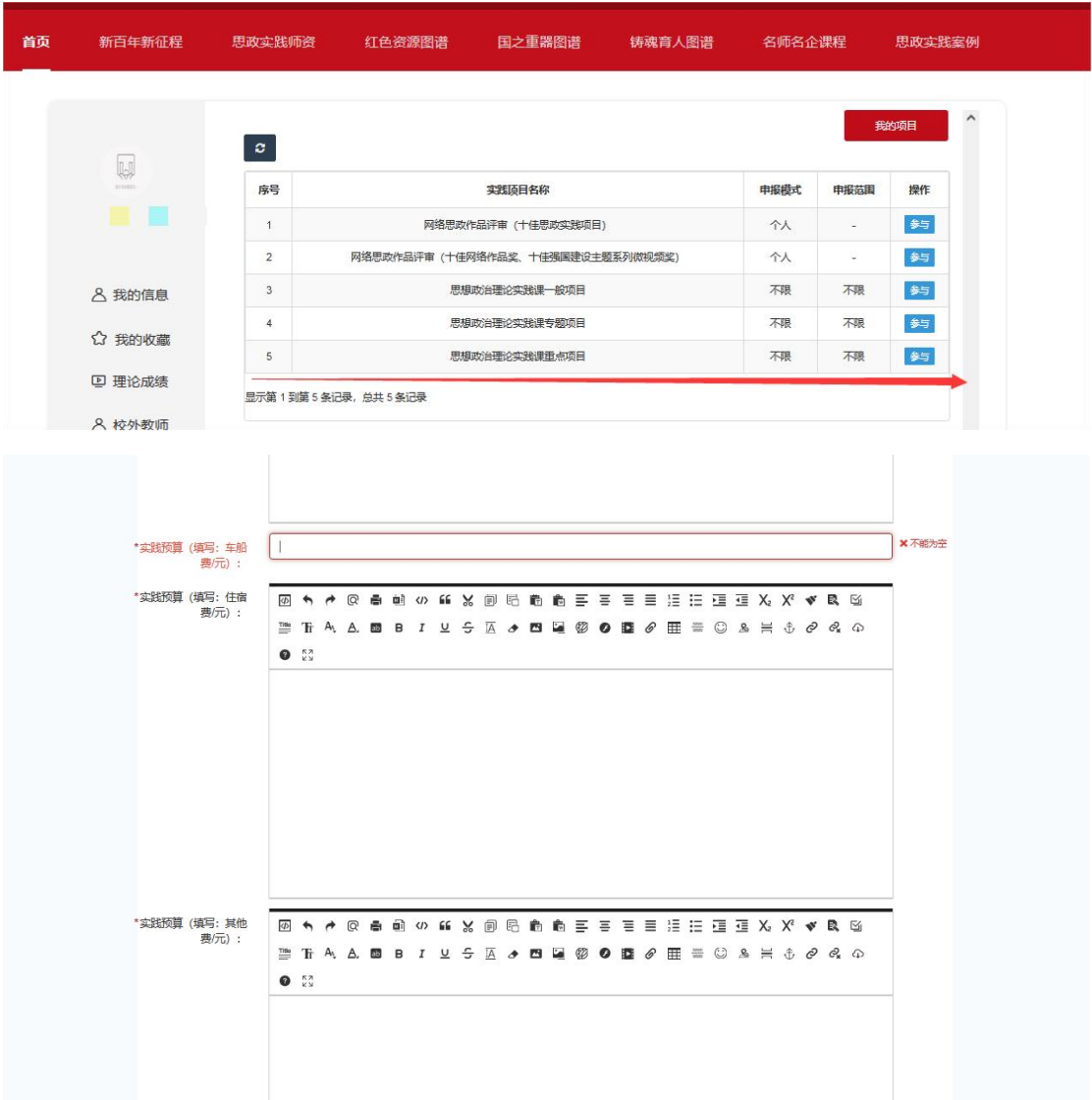

重点项目与一般项目区别:

节点一项目申报表需填写实践预算明细,审批环节多了 学院学工负责人、教研室,其他流程均与一般项目相同。

重点项目通常是立足专业、围绕中国式现代化强国建设 的主题实践,需要整合校内外实践资源,访谈大师、名师等,

需要提前做好策划、学院学工负责人做好审核、教研室做好 指导等。

如在思政实践育人平台使用中遇到问题,请用哈工大 app 扫描下图,实名加群咨询

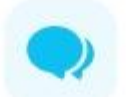

思政实践育人平台问题反馈群

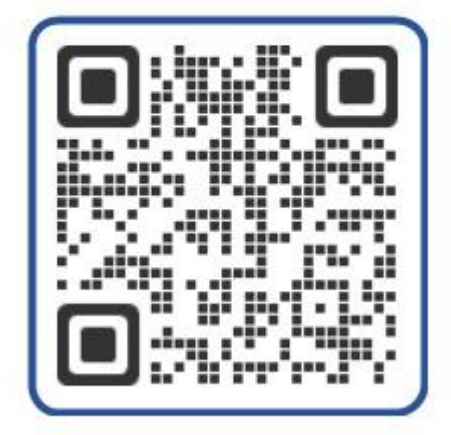

WeLink扫一扫, 立即加入